# **Shapefiles**

# **For Rural Payments Wales (RPW) Woodland Planting Schemes**

# **Introduction**

From November 2021, Geographical Information (GI) Shapefiles containing areas selected under Woodland Planting schemes will now be issued in place of GeoPDF maps. Shapefiles will enable Woodland Planners to import selected Expression of Interest (EOI) boundary data into their GI system.

This will allow Planners to use their own preferred GI software for creation of plan mapping.

# **Section 1 – Issue of Shapefiles**

#### **When will Shapefiles be issued?**

Shapefiles will be issued to each customer via RPW Online following successful selection under a woodland planting scheme. The Shapefile will be issued within a .zip file container.

#### **What is included in the Shapefile?**

The Shapefile .zip contains three layers – the first layer holds boundary details of the Land Parcel Identification System (LPIS) field parcels selected under the EOI, the second layer is a blank template for planners to map polygon (planting area) data, and the third layer is a blank template for planners to map linear (fencing) data.

#### **The .zip file contents will appear as follows:**

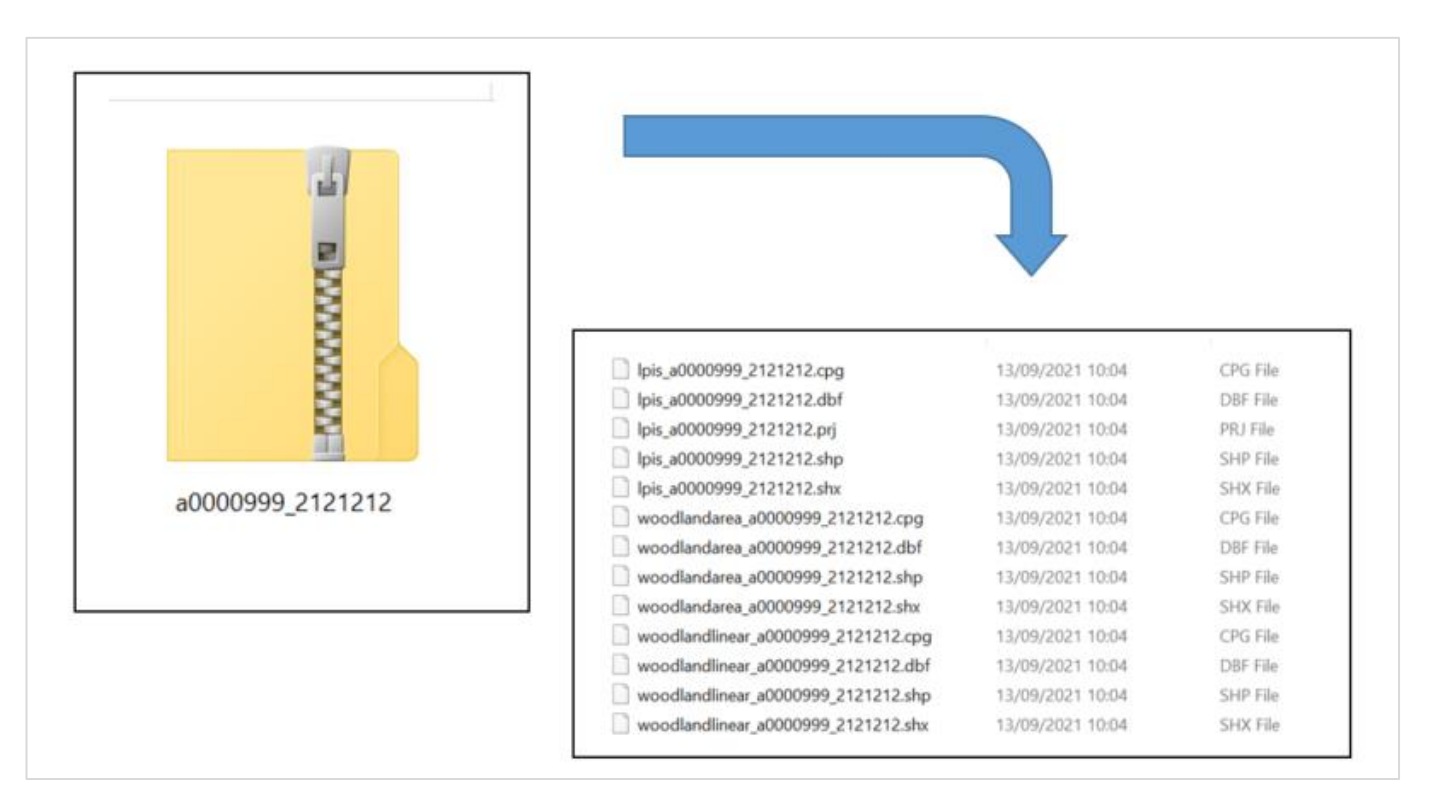

Important note – when the Shapefile .zip is downloaded from RPW Online, please ensure you retain the filename shown in the RPW Online message, along with any version number shown – i.e., *A0000000\_7777777.zip* or *A0000000\_7777777\_Version1.zip*

The .zip file has the naming convention **CRN\_EOIReference.zip** and will contain the following shape layers:

• **Selected LPIS Field parcels** - *lpis\_CRN\_EOIReference.shp*

This layer contains the field parcel boundary areas of the parcels that were selected following successful Expression of Interest. This layer must not be edited.

• **Blank Woodland Area Template** - *woodlandarea\_CRN\_EOIReference.shp*

The planner will need to map all planting area polygons in this layer.

• **Blank Woodland Linear Template** - *woodlandlinear\_CRN\_EOIReference.shp*

The planner will need to map all fencing linear features in this layer.

## **Section 2 - Marking-up the Shapefile**

Planners should add their mark-up to the blank Area and Linear template layers. No additional layers are required to be submitted to RPW. Planners must not make changes to the field parcel boundaries in the *lpis\_CRN\_EOIReference* layer. These boundaries denote the area selected under the scheme.

#### **Woodland Opportunity Map (WOM)**

Welsh Government have reviewed and updated their [Woodland Opportunity Map](https://datamap.gov.wales/maps/woodland-opportunity-map-2021/) (WOM) webmap browser which now sits on the Welsh Government's GeoPortal – DataMapWales. This is an online viewer which provides a general guide to landowners and aims to identify areas of Wales which are most suited to new woodland creation. The map also includes information to show areas that are potentially sensitive to new woodland creation and signposts further guidance on consultation with the appropriate authority. The map is relevant to **all** woodland creation proposals whether public or privately funded and is used in the assessment of applications for Welsh Government planting schemes. Its aim is to ensure that trees are planted in the right place for maximum benefit.

To assist Woodland Planners in preparation of woodland plans, all constraints and sensitivities connected with the selected planting area can be found and downloaded from the WOM.

A complete user guide has been produced to provide you with an introduction to the updated WOM and shows how it works to support decision making on new woodland planting in Wales. The link can be found at [gov.wales/woodland-opportunity-map-user-guide](https://gov.wales/woodland-opportunity-map-user-guide)

#### **Guidelines for mapping Area and Linear features**

All polygons and linear features must be mapped within selected Field Parcel boundaries – the image below shows guidelines for mapping that should be adhered to:

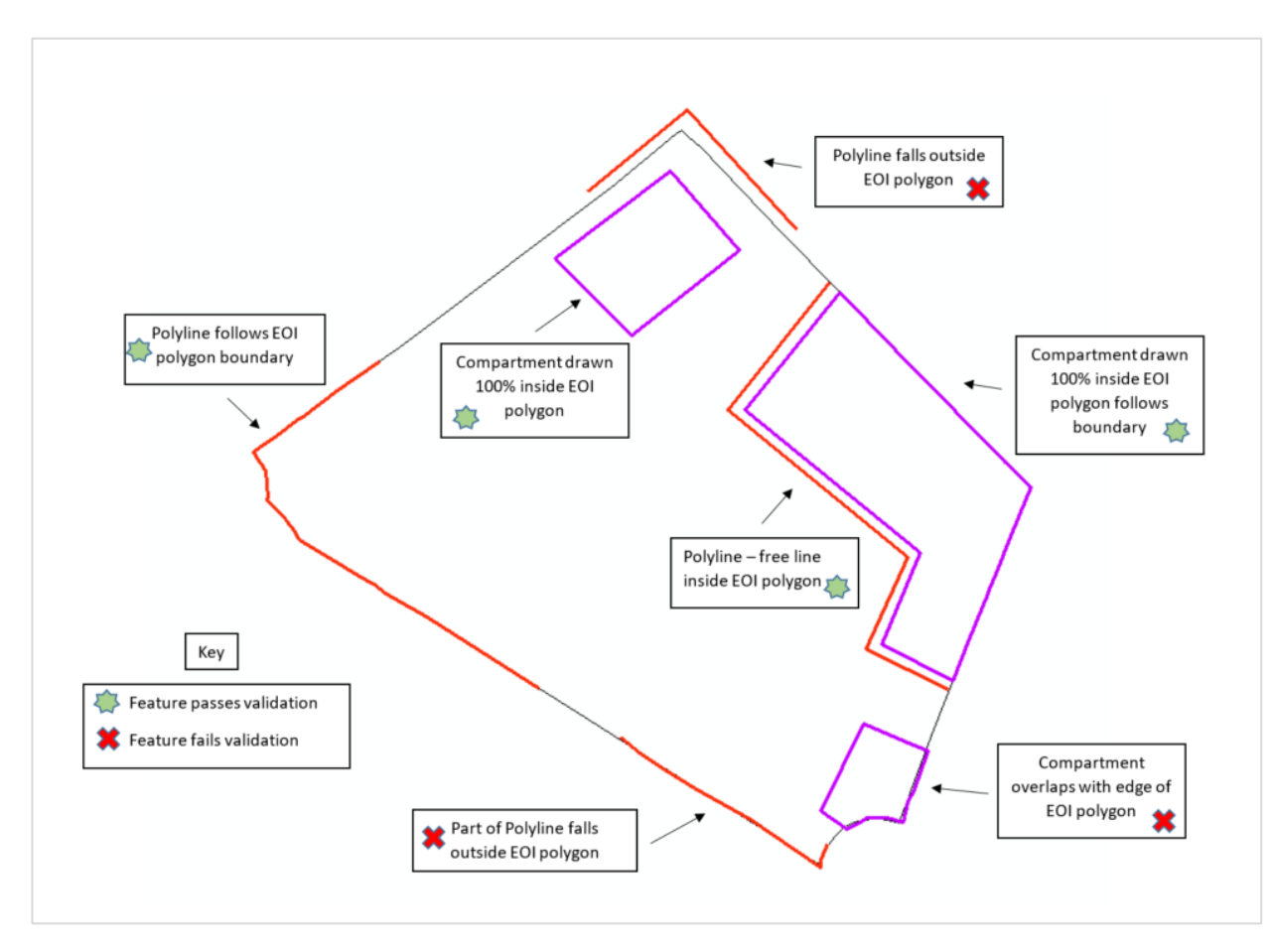

#### **Adding layer information**

Each polygon or linear feature will need to have attributes added according to the type. It is the responsibility of those creating the plan to ensure the careful and accurate capture of all features and attributes.

Examples of the required attribute information are shown below. Please ensure the data you capture in these tables corresponds with the submitted Woodland Plan:

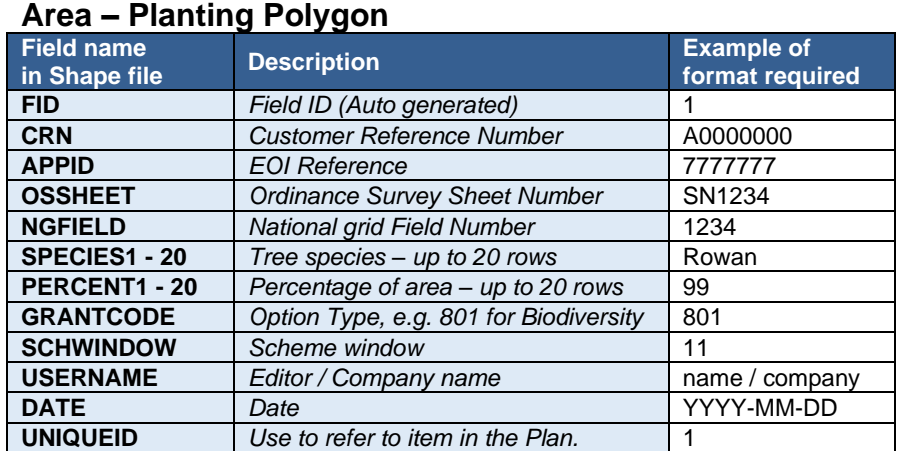

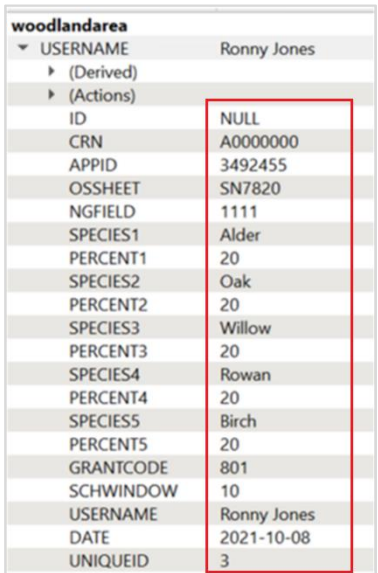

#### **Linear – Fencing Line**

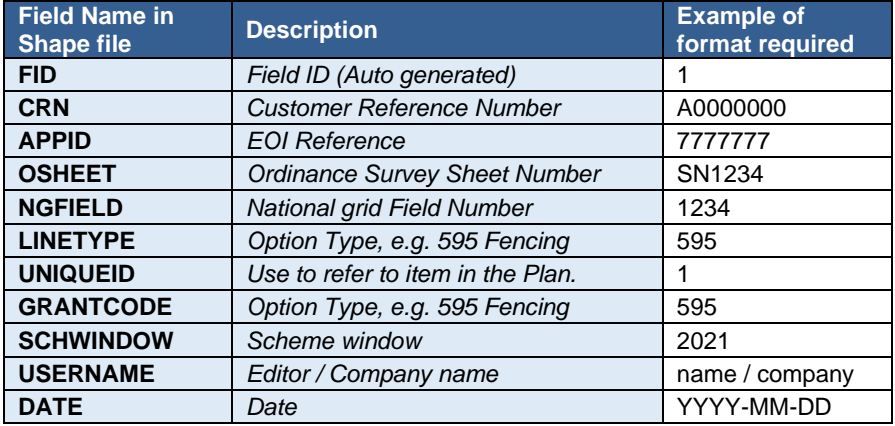

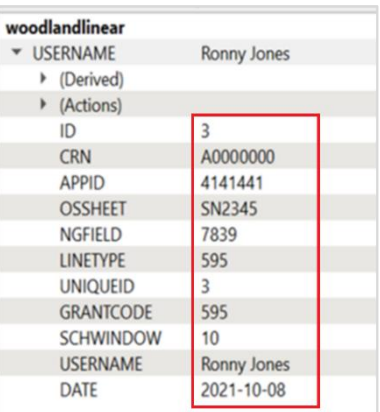

# **Section 3 - Returning the Shapefile to RPW**

When all planting/fencing and attribute table details have been created, all three layers must be saved/exported back into the exact same Shapefile format inside a .zip file container, keeping all naming conventions intact. The file name of the returned .zip file must be the same as was sent to the customer (including a version number if applicable - see below for more information on version numbering).

The Shapefile .zip should be returned via the customer's RPW Online account, along with the signed Woodland Plan and any other supporting documents.

#### **Shapefile Validation**

Once returned to RPW, the Shapefile will be validated - this will check for geometry errors and that all mapped features are within selected field parcel boundary extents. In cases where RPW validation fails, the Shapefile will be returned to the customer via RPW Online for amendment by the Woodland Planner.

Shapefiles will not be referred to NRW for verification until all validation has been passed.

### **Validation Failures – Version numbering**

If a submitted Shapefile fails RPW validation, the naming convention of the .zip file will be updated to contain a version number e.g., **CRN\_EOIReference\_Version#.zip**, and will be returned to the customer via RPW Online. This naming convention with the additional version number should also be maintained by the Planner when returning the corrected, returned Shapefile .zip.